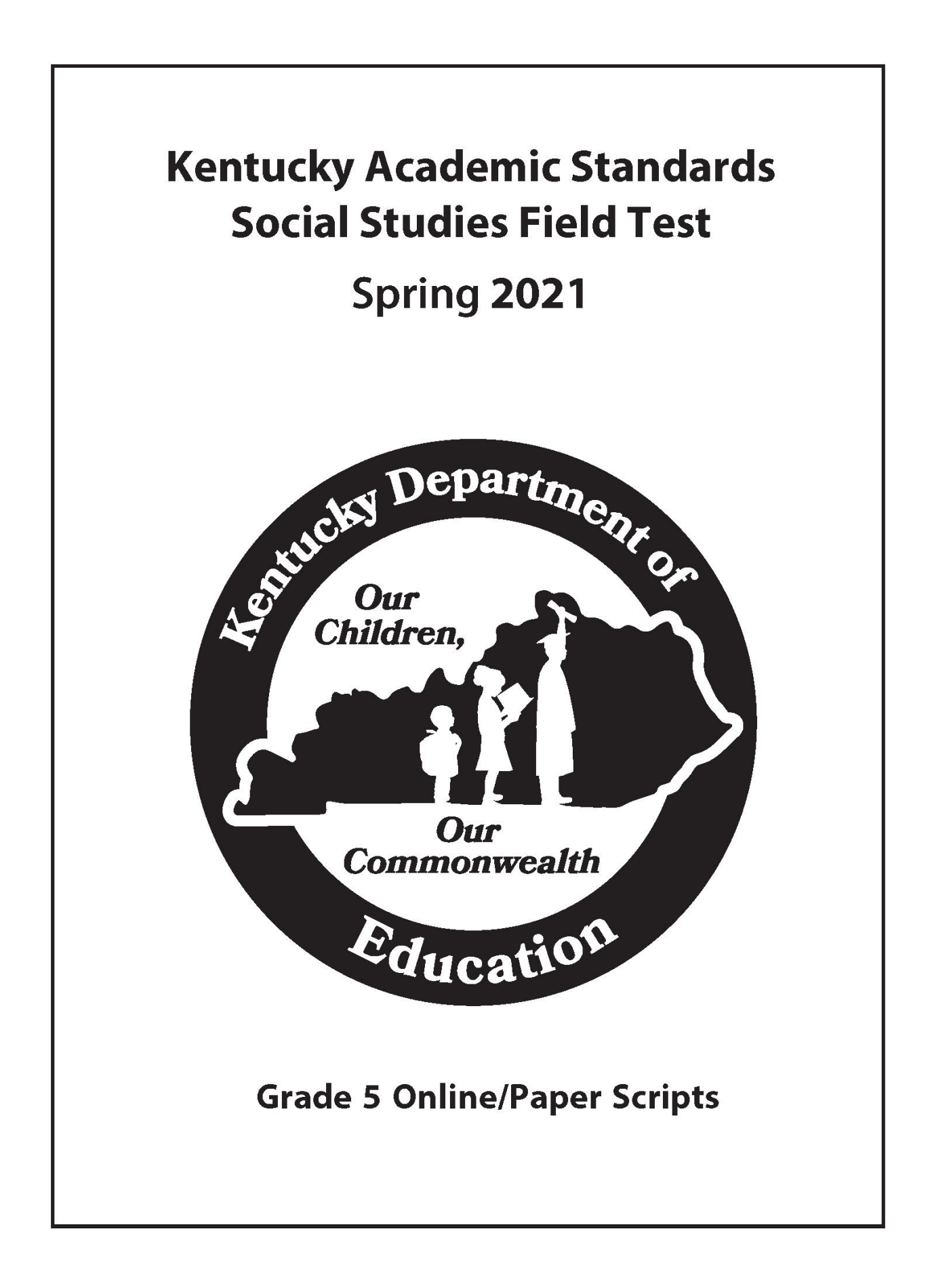

# **Contact Information**

If you are a Building Assessment Coordinator (BAC) and have any questions concerning the information found in this manual, please contact your District Assessment Coordinator (DAC). DACs should contact the parties below with questions.

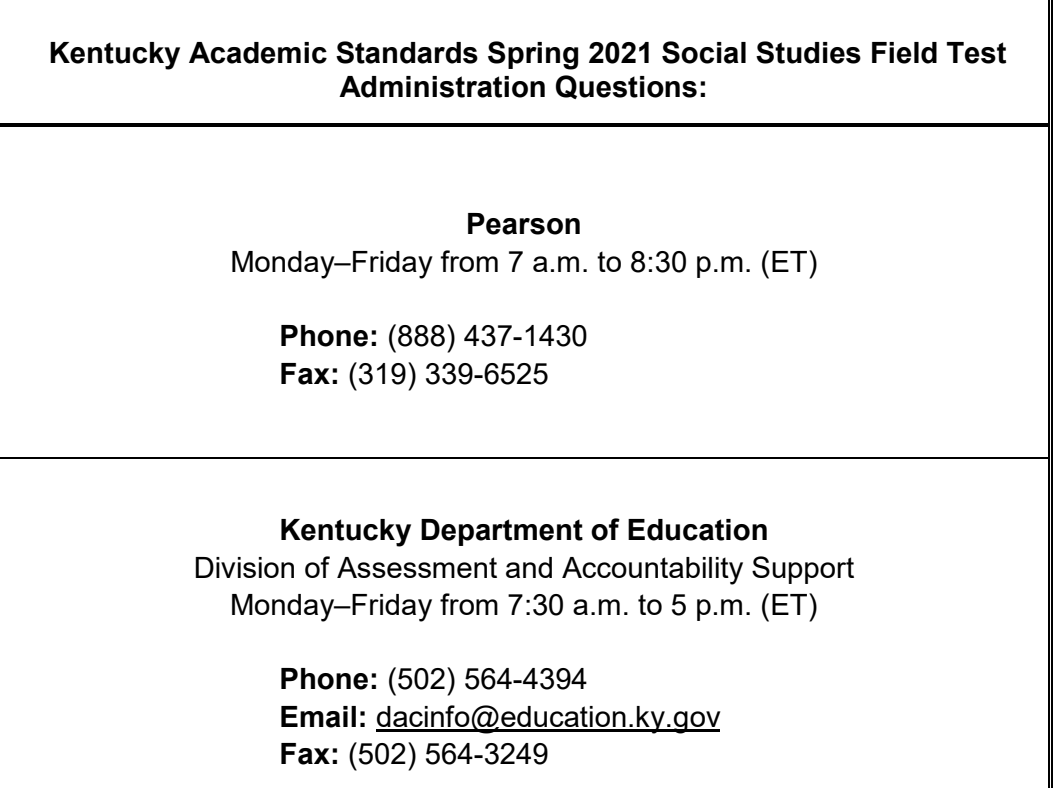

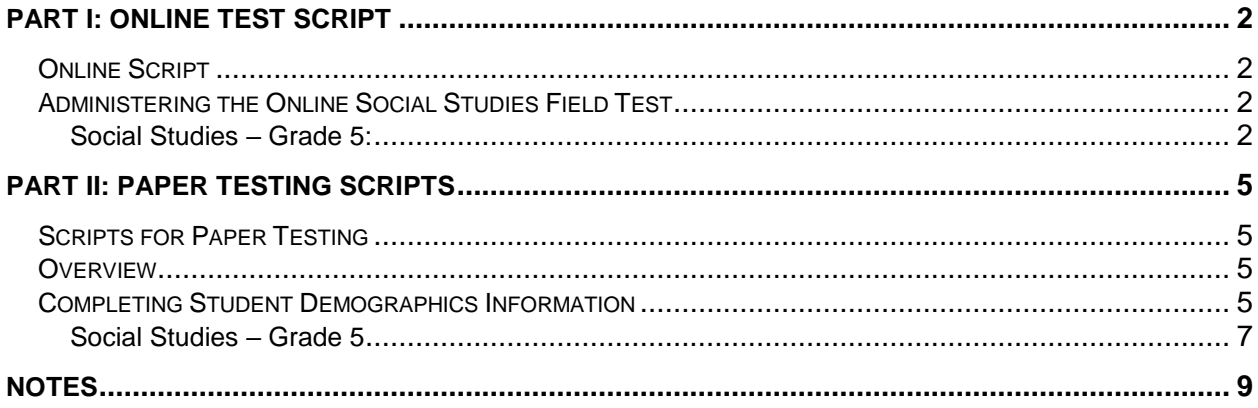

# <span id="page-3-0"></span>**Part I: Online Test Script**

# <span id="page-3-1"></span>**Online Script**

Before beginning testing, be sure that the test sessions are prepared, started, and unlocked in PearsonAccess<sup>next</sup>.

# <span id="page-3-2"></span>**Administering the Online Social Studies Test**

- $\triangleright$  Confirm that all testing devices are turned on and the TestNav 8 Sign In screen for Kentucky is available.
- Ø Provide each student with his or her own Student Testing Ticket, scratch paper, and pen/pencil.
- $\triangleright$  The Seal Code should be written and clearly labeled on the board for testing (scripts provide direction for when to do so). There is one seal code.
- $\triangleright$  Complete seating chart.

## <span id="page-3-3"></span>**Social Studies – Grade 5:**

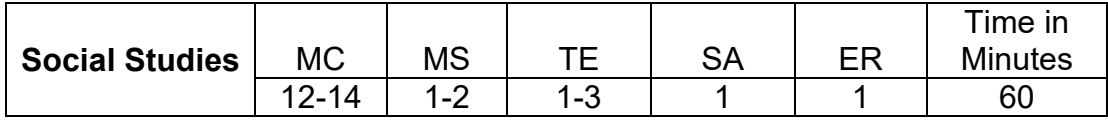

### 1. Say to the students:

**You are now preparing to begin the Grade 5 Social Studies field test.**

**I am going to give each of you your Student Testing Ticket and scratch paper. Please verify your name is on the Student Testing Ticket and write your name on the scratch paper (if not using student testing ticket as scratch paper). If it is not your name on the ticket, please raise your hand. Do not attempt to log in with someone else's testing ticket information.**

Note: Seal codes are required for online testing; social studies will require one seal code. Seal codes are provided when the Student Testing Ticket is printed.

2. Distribute Student Testing Tickets, scratch paper, and pen/pencil.

#### Say to the students:

**Select the TestNav 8 app on your testing device – the TestNav 8 Sign In box will appear on your screen.**

*[Pause while students launch the TestNav 8 app. Reminder that students need to select Kentucky from a dropdown list if they haven't used TestNav 8 prior to this assessment.]*

**Using the information on your Student Testing Ticket, enter your username and password into the Sign In screen exactly as they appear on your test ticket.** 

[*Pause while students sign into TestNav 8.*]

**Then select the Sign In button.**

**Your screen should say 'Welcome' and list your name and the test you are about to take.**  *[Pause while students verify their name on the Welcome screen.]*

- 3. Say to the students:
	- **Select the Start button.**

*[Pause while students access the next screen.]*

**Your online test contains a Student Honor Code, which reminds you to act honestly before, during and after testing. Test administrators are also required to sign a form stating that we will act in an honest and professional manner. Follow along silently as I read aloud the Kentucky Student Honor Code:**

**I understand the answers on this test must be my own work. Receiving test questions or answers from others is cheating. Giving test questions or answers to others is cheating. If I cheat before, during or after the test, my school may discipline me.**

**Check the 'Terms and Conditions' checkbox, indicating you have read and accept the conditions of this code and click continue.**

*[Pause and make sure all students are following this step.]*

**On the screen is a box with the words; Part A 18 Questions**

**On the screen is a box with the words, "Enter Seal Code." Do not enter the seal code or select the Start button until told to do so.**

4. Once students have signed into TestNav 8, checked the box for the Student Honor Code, and entered the seal code, the student may proceed with the test.

Note: Students will not be able to proceed with testing unless they check the Student Honor Code box.

5. Say to the students:

**We will now begin the grade 5 social studies field test. It is important that you do your best.**

**Once you log in to the test there will be a User Dropdown tutorial that describes different**  tools/icons that are available within the test that includes a pointer tool **and go forward** and go back arrows **. We keep also also can scroll throughout the screens of the tutorial or "X" out of the screen:**

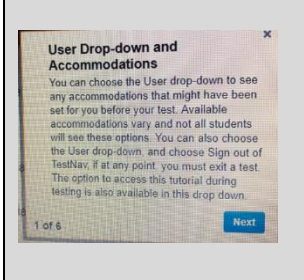

**Does anyone have any questions?** *[Pause for questions.]*

### 6. Say to Students:

#### **You will have at least 60 minutes to complete your test.**

[At the discretion of the District Assessment Coordinator, schools may decide to allow groups or individual students to continue testing beyond the 60 minutes, provided they have been on-task during the initial testing period.]

**When you finish the last question of the test and select the Right Arrow button, the End of Part A screen will appear. This screen will show you the number of questions you have not answered. You may revisit these questions and complete any that you have not yet answered.**

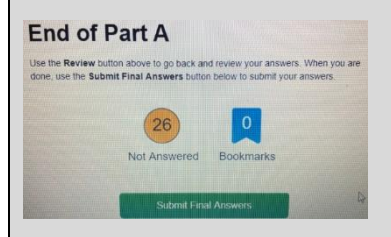

**Be sure you are satisfied with your responses. Once you submit your test, you cannot go back to any of the questions. When you have finished your test, you may select the 'Submit Final Answers' button, to submit your answers. The Test Submit Warning screen will pop up. Select Yes, Submit Final Answers button to submit your test answers. When your test is submitted, a screen will appear with the message, "Sign out complete. Thank you for using TestNav 8."**

**When you finish, please sit quietly until everyone is finished.** 

**Does anyone have any questions?** *[Pause for questions.]*

**The seal code for social studies is \_\_\_\_. I will write the seal code on the board; you may enter it now and select Start to begin your test.**

7. Circulate and monitor students' work during the test. When 15-minute and 5-minute time intervals remain, note this information on the board for all students to view.

*After at least 60 minutes, say to the students:*

**This completes your test. If you have not done so, please submit your test answers.**

[If students are not engaged or progressing during testing, test administrators may instruct students to submit their test answers at the completion of the allotted time. It is not necessary for students to answer all questions prior to submitting final answers.]

8. Collect all test materials (Student Testing Ticket, scratch paper and pen/pencil), and return them to the BAC.

## **This is the end of the Grade 5 online field test.**

# <span id="page-6-0"></span>**Part II: Paper Testing Scripts**

# <span id="page-6-1"></span>**Scripts for Paper Testing**

## <span id="page-6-2"></span>**Overview**

This section includes instructions and scripts detailing the procedures to be followed for students with paper accommodated test materials (kits). To ensure a consistent and accurate test administration, instructions **must** be read aloud to students at the beginning of the test. The instruction scripts are printed in bold type and enclosed in boxes. Directions for test administrators are printed in italic type.

Note: Reminder to allow for students needing extended time when developing test schedules.

# <span id="page-6-3"></span>**Completing Student Demographics Information**

#### **Estimated Time:** 10 minutes

Instructions below are to be used for students that will use an accommodated materials kit (Braille and Large-Print) to test.

- 1. School and district name can be written on board for students to copy.
- 2. Say to the students:

**You are now preparing to begin the Grade 5 Kentucky Academic Standards Spring 2021 Social Studies Field Test. IMPORTANT: On the front cover of the test booklet, please print your name at the top of the page where it says, "Student Name." On the lines provided below your name, please write your school name and district. When you are finished, set your test booklet aside.** 

3. The Student Response Booklets (SRBs), included in the accommodated kits, will not be preprinted (SRBs will be blank and the demographic information must be completed).

Say to the students:

**It is very important that you print the information correctly. Listen carefully as I read the instructions. Raise your hand if you have any questions. Mark only the spaces I tell you to mark. Do not make any stray marks on your student response booklet. If you make a mistake, erase your marks completely and then fill in the correct information. In Box 1, "Student Information," print your name, school and district name as done on the student test booklet earlier.**

### 4. Say to the students:

**In Box 2, below "Student's Last Name" print the letters in your last name, starting in the first box on the left. Do not leave any spaces between the letters in your last name. Then print the letters in your first name and middle initial in the appropriate boxes. If your name is longer than the number of spaces given, print as many letters as you can.** *[Pause.]*

**Now, under each letter you have written, fill in the bubble that contains the same letter. You should not fill in any bubbles under blank boxes.**

**When you have finished, check that the letters in your name have been bubbled correctly.**

*[Walk around to check that this is being done properly.]*

**Box 3 is labeled "Birth Date." Fill in the bubble next to the month in which you were born. In the boxes under "Day," write the two numbers for the date of the day you were born. If your birth date is a single number, put a zero in the first box and the number of your birth date in the second box. For example, if you were born on the 7th day of the month, you would enter zero in the first box and 7 in the second box under "Day." Under each number you have entered, fill in the bubble with the same number.**

**In the three boxes under "Year," write the first two digits of the year in which you were born in the first box.** 

*[Pause.]*

**Then, in the second and third box, enter the last two digits of the year in which you were born. Under each number you have entered, fill in the bubble below with the same number.**

**Box 4 is labeled "Gender." Darken the bubble for either "Male" or "Female" to indicate your gender.**

*[Pause.]*

**Box 5 will be filled out by the test administrator after booklets are handed in.**

*It is up to the test administrator to make note of students that need to have the "ACCOMMODATED MATERIALS" bubble gridded in after testing.*

*Before reading the information below for Box 6 the Test Administrator must write the room number on the board for the subject being tested. This is a four-digit field. If the room number is less than four digits, place zeros in front of the room number to make it four digits long. For example, if the student is taking a Social Studies test in Room 1, write Social Studies on the board with the room number 0001 below it.*

**Box 6 is labeled "Room Number Where Student is Tested," Write the room number in the box for the subject being tested (Social Studies) and then grid the numbers accordingly below.** 

*Make sure all students are following this step.* 

**Box 7 is labeled "SSID." This may be filled out by the test administrator after the booklets are handed in.**

*Note: It is up to the test administrator to make note of students that need to have their SSID gridded in after testing.*

*Make sure students have correctly filled in their name, date of birth, gender, grade and that all bubbles are gridded before moving on.*

**Once you have completed filling out the room number, please turn your student response booklet to the back page. This page contains the Student Honor Code which reminds you to act honestly before, during and after testing. Test administrators are also required to sign a form stating that we will act in an honest and professional manner. Follow along silently as I read aloud the Kentucky Academic Standards Student Honor Code.**

**Kentucky Academic Standards Student Honor Code I understand the answers on this test must be my own work. Receiving test questions or answers from others is cheating. Giving test questions or answers to others is cheating. If I cheat before, during or after the test, my school may discipline me.** 

**Below the statement there is a line, please sign your name.**

*Make sure all students are following this step.*

Note: If a student is unwilling to sign the Student Honor Code, testing should not be delayed; document the incident and proceed with the test.

### <span id="page-8-0"></span>**Social Studies – Grade 5**

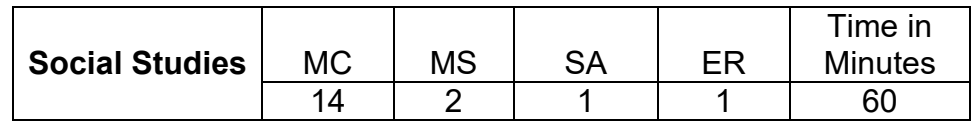

- 1. Check to see that each student has his or her own test materials. Hand out any additional materials needed to complete this testing part.
	- $\triangleright$  No. 2 pencils only (no mechanical pencils or pencils that differ in hardness of lead)
	- $\triangleright$  Extra lined, plain, or graph paper (scratch paper)
	- $\triangleright$  Erasers

#### 2. Say to the students:

**We will now begin the Kentucky Academic Standards 2021 Spring Social Studies Field Test. Some of the questions may be difficult to answer, but it is important that you do your best. If you are not sure of the answer to a question, you should still attempt to answer it.**

*[Allow enough time for students to read the page.]*

**Now turn to page 2 in your test booklet. This page contains the Kentucky Short-Answer Questions General Scoring Guide This will be used to evaluate your responses. Read through these pages very carefully. You may refer to it during any part of the test.**

**Page 3 is the Kentucky Extended-Response Questions General Scoring Guide; you may also refer to this page during any part of the test.**  *[Allow enough time for students to read the page.]*

**Does anyone have any questions?**

#### 3. Say to the students:

**Turn to page 4 in your test booklet. Look at the examples of correct and incorrect marks at the top of the page. When answering questions in your student response booklet:**

- Ø **Use only soft black lead pencil (No. 2).**
- Ø **Do NOT use ink or ball-point pen.**
- Ø **When marking your answers to multiple-choice and multiple-select questions, make heavy, dark marks that completely fill the circle.**
- Ø **Completely erase any marks you wish to change.**
- Ø **Do not make any stray marks on any page of your student response booklet.**
- Ø **For the short-answer and extended-response questions, be sure you write your answers on the lines and in the spaces provided. Answers or parts of answers written outside the boxed areas cannot be scored.**

**Does anyone have any questions?**

4. Say to the students:

**Now turn to page 5 in your test booklet. Please read the directions in the box at the top of the page silently while I read them aloud.**

*[Read the following directions to the students.]*

**This part of the test contains 14 multiple-choice questions, 2 multiple-select questions, 1 short-answer question, and 1 extended-response question. Please mark your answer for each question in the space provided in your student response booklet (Social Studies). If you are not sure of the answer to a question, you should still attempt to answer it. DO NOT WRITE ANY ANSWERS IN THIS TEST BOOKLET.**

5. Record the start time and the end time where all students will be able to see them.

Say to the students:

**You will have 60 minutes to complete the test.**

6. Say to the students:

**Read all the information and the questions carefully. Choose the best answer(s). Some multiple-select items will require you to choose more than one answer. Mark all your answers in the student response booklet.** 

7. Say to the students:

**Please stop when you come to the STOP sign located in the bottom right corner on page 27. During the test session, you may review your answers to the test questions.**

**Does anyone have any questions?** *[Make sure students are on the correct page of the test booklet and the student response booklet.]*

**You may turn the page and begin.**

8. Circulate and monitor students' work during the test.

When 15-minute and 5-minute time intervals remain, note this information on the board for all students to see.

*After 60 minutes, say to the students:*

**This completes the social studies test. Please close your test booklet and student response booklet.**

- 9. Before collecting all test materials verify that all students have written their name, school, and district name on the demographic page of the student response booklet. Store all test materials in a secure place.
- 10. Collect the scratch paper and follow the directions provided by the DAC or BAC for destroying it.

## **This is the end of the Grade 5 test.**

# <span id="page-10-0"></span>**Notes**

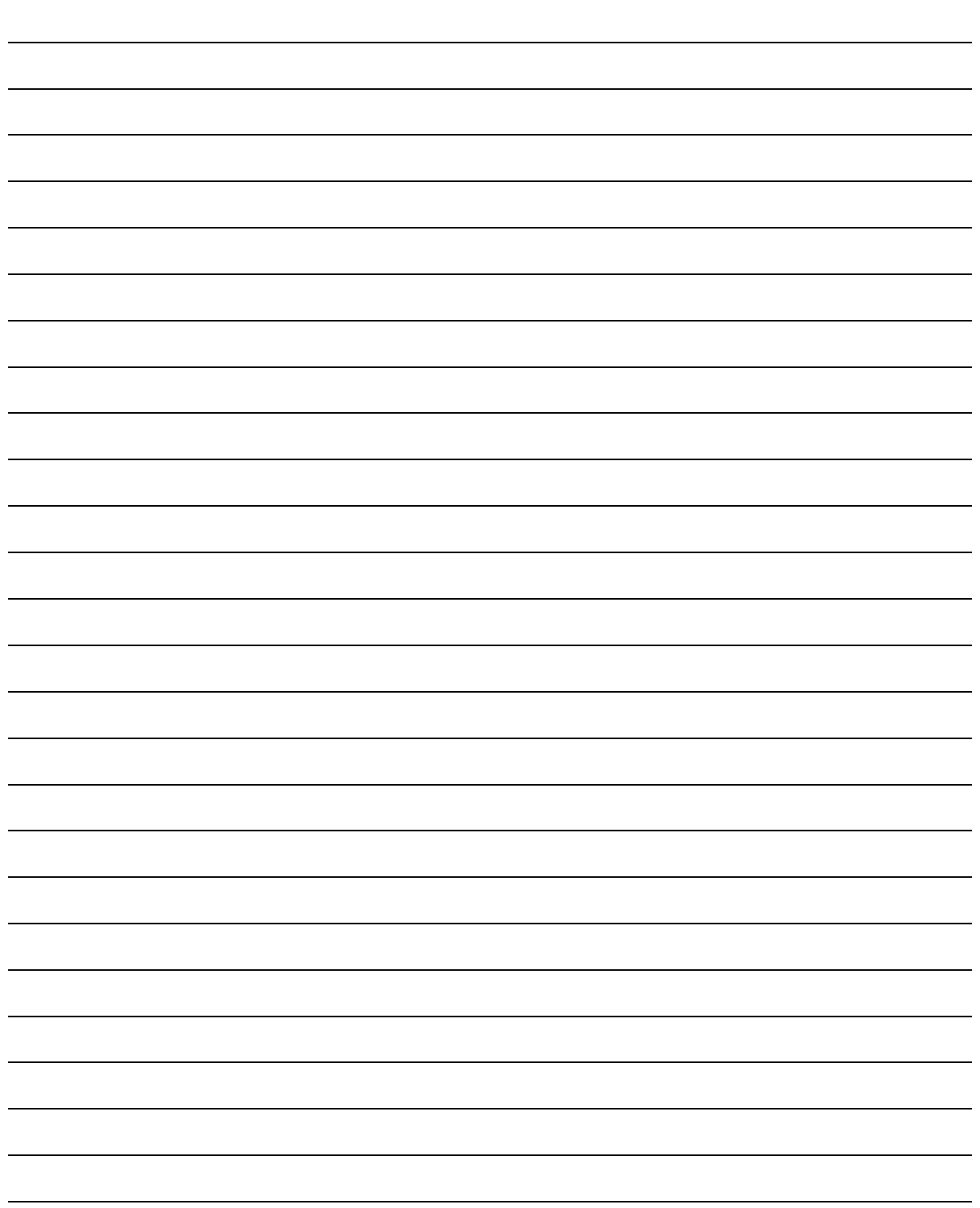

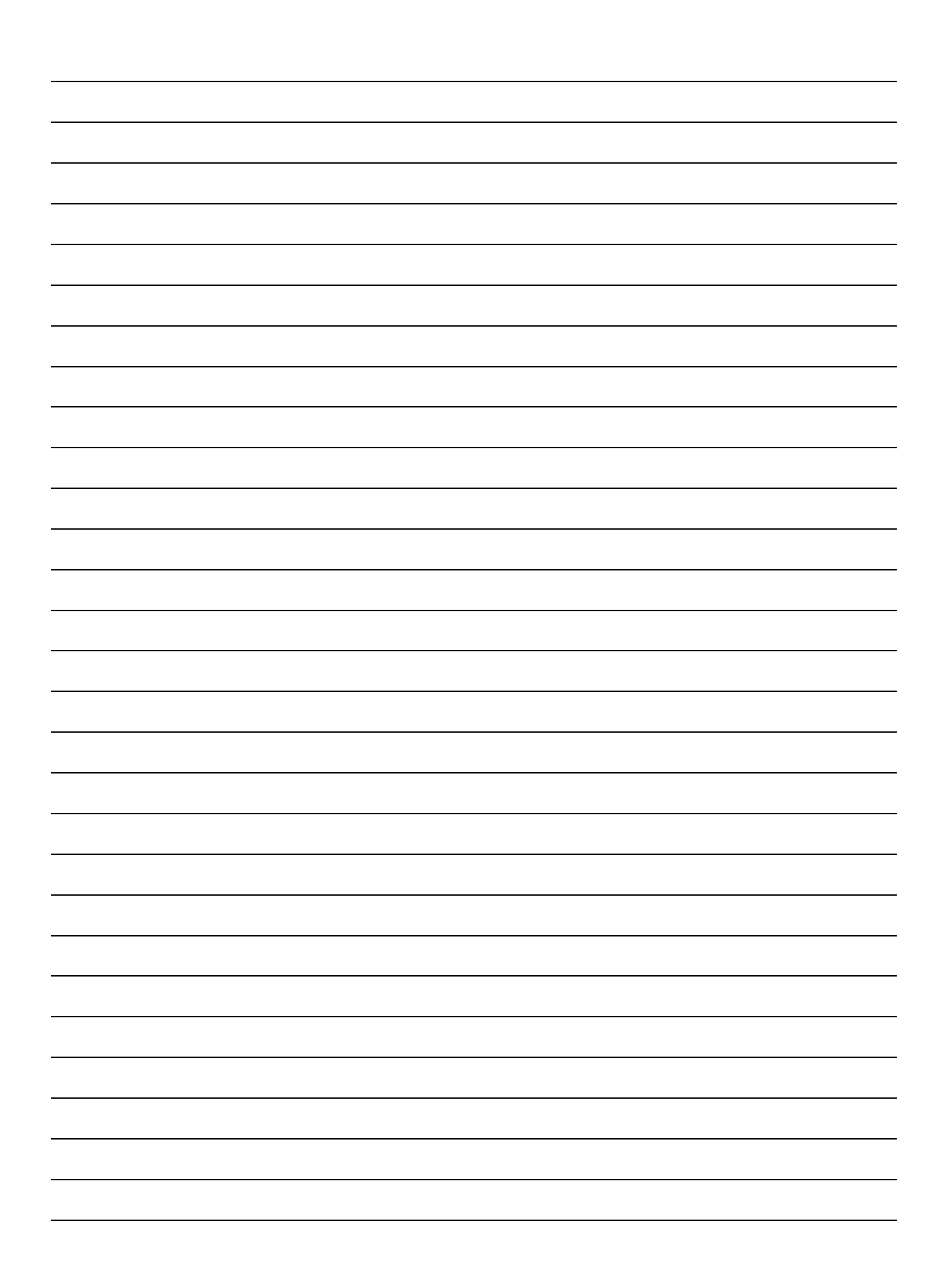